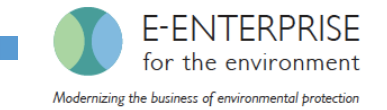

## Updates to the EPA Facility Widget for Sub-Facility Details

Marc Houyoux,

Sally Dombrowski, Josh Drukenbrod, Eric Goehl 2019 International Emissions

US, EPA Office of Air Quality Planning and Standards **Inventory Conference** Inventory Conference

CEDRI Contacts: Ketan Patel and Brandon Little CEDRI Contacts: August 2, 2019

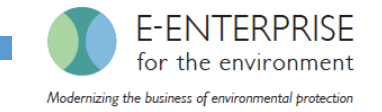

### **Overview**

- Purpose of the Compliance and Emissions Data Reporting Interface (CEDRI)
- Overview of the Facility Registry Service Risk and Technology Review (FRS-RTR) project
- A demonstration of the "beta" version of the facility widget designed for submitting data to EPA

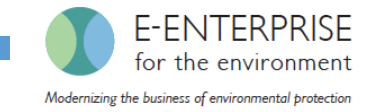

### CEDRI Purpose

- Data system for regulated facilities to submit electronic reports to EPA based on EPA regulations (40 CFR Parts 60, 62, and 63)
- Send stack test data to WebFIRE for reviewing and creating emission factors
- Secondary goal to be able to collect data for Information Collection Requests (ICRs)

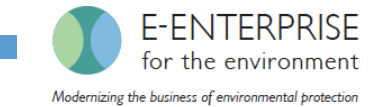

### Basic CEDRI Data Flow

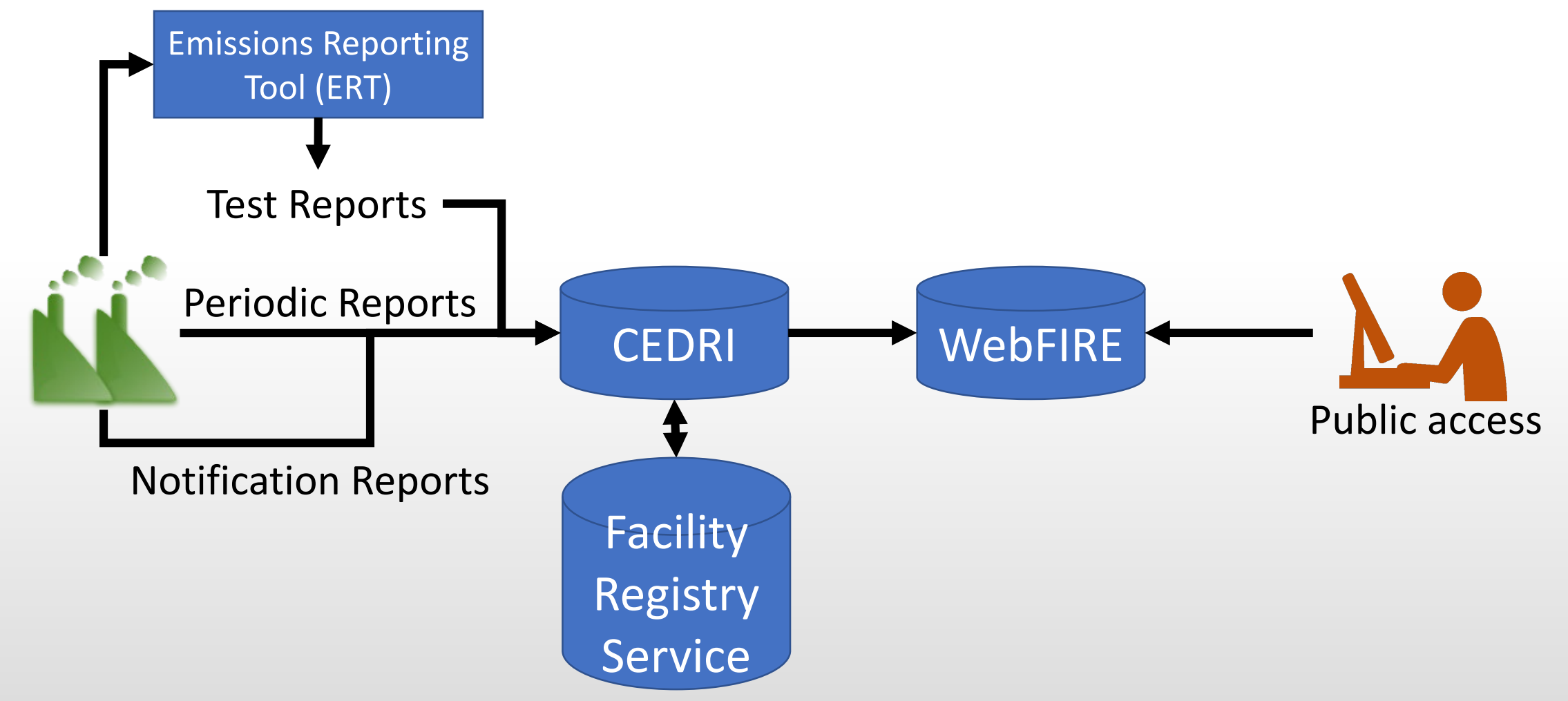

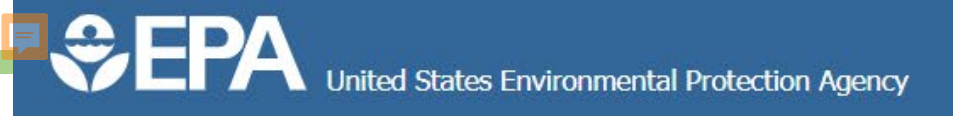

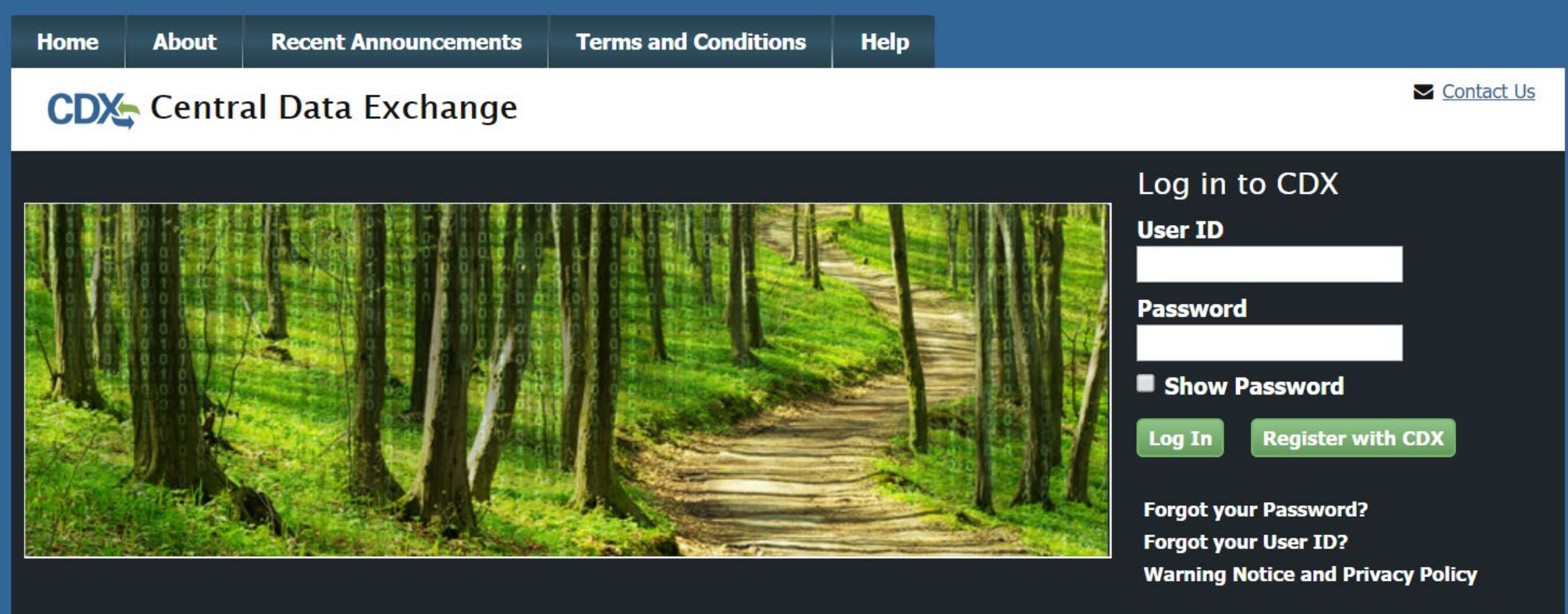

#### Welcome

Welcome to the Environmental Protection Agency (EPA) Central Data Exchange (CDX) - the Agency's electronic reporting site. The Central Data Exchange concept has been defined as a central point which supplements EPA reporting systems by performing new and existing functions for receiving legally acceptable data in various formats, including consolidated and integrated data. 5

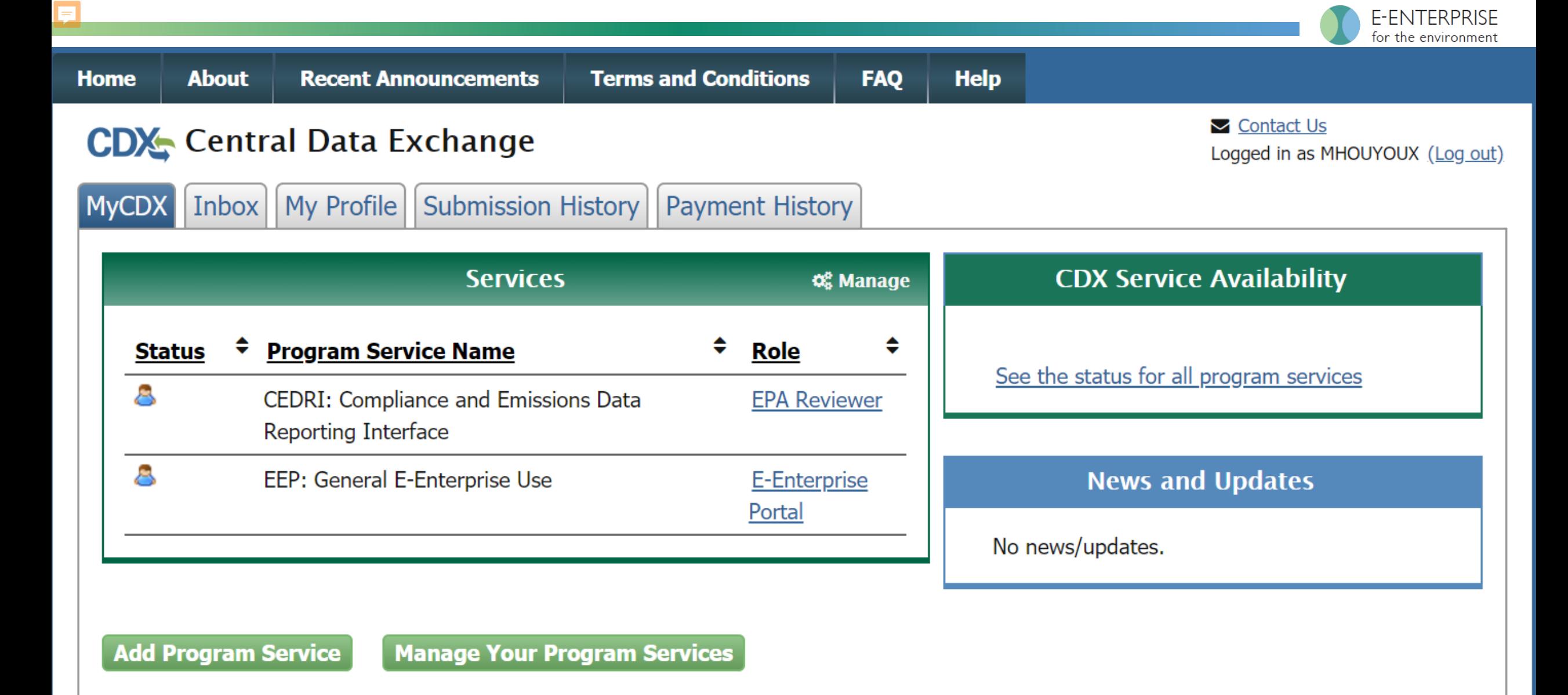

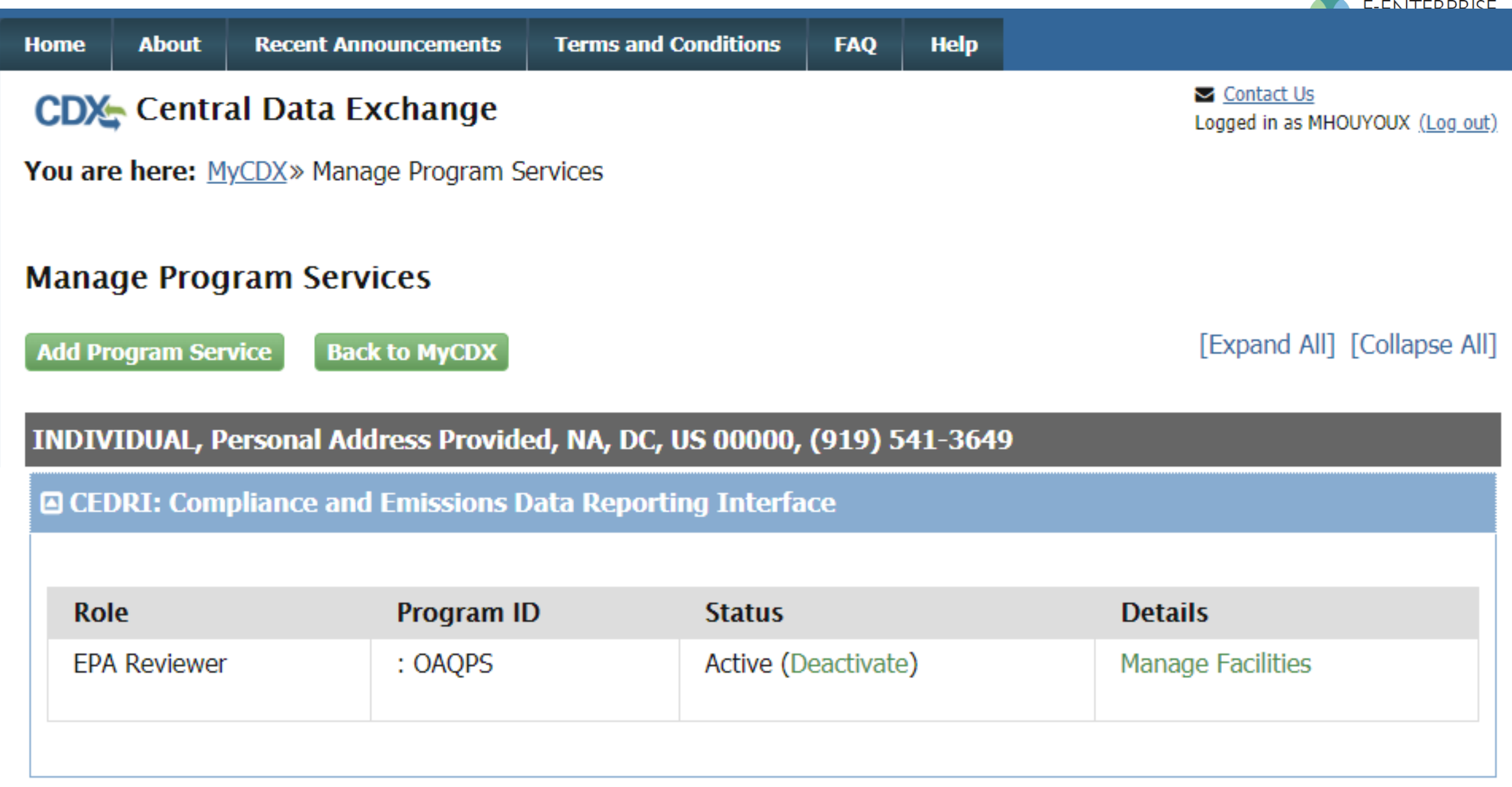

□ EEP: General E-Enterprise Use

 $\overline{\blacksquare}$ 

**Facility Address** 

#### **CDX**: Central Data Exchange

**EPA Registry ID @** 

You are here: MyCDX» Manage Program Services» Manage Facilities

Program ID @

**Registration Information Organization INDIVIDUAL Program Service CEDRI** 

Role **EPA Reviewer** 

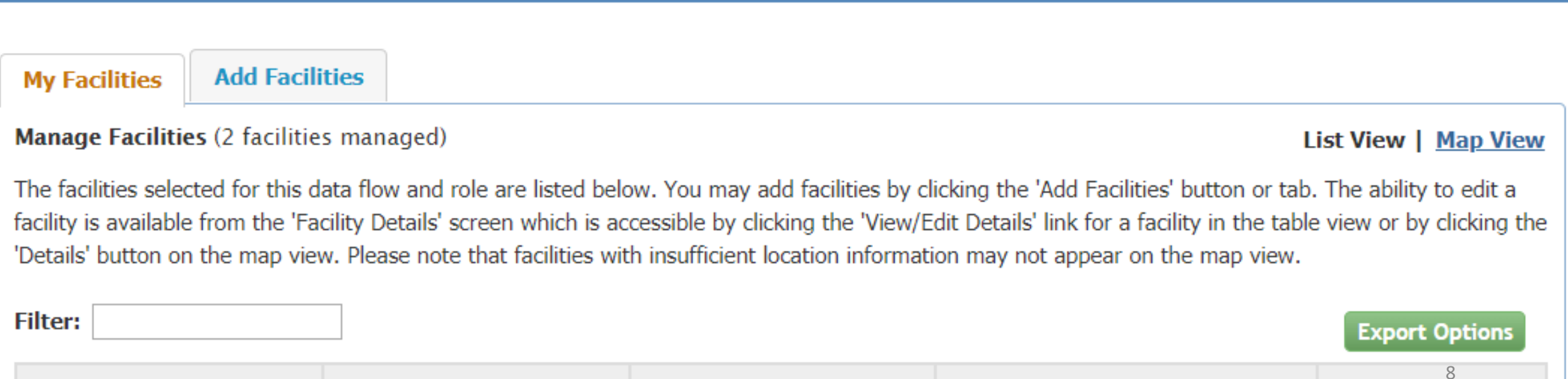

**Facility Name** 

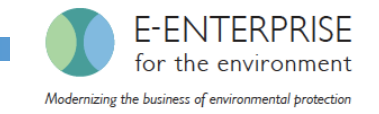

### FRS-RTR Project

- Purpose: Update the FRS Widget and CEDRI to support sub-facility data and include bulk upload to support Risk and Technology Review (RTR)
- Focus is *facility attributes* (not test data or emissions)
- Supports RTR Program
	- Evaluate sector risks through modeling of emissions
	- Use Plywood sector as a case study
- Leverages CEDRI and the FRS Widget to:
	- Streamline and standardize RTR collection of sub-facility attributes (a.k.a. components) via CEDRI
	- Share RTR-collected facility attribute data with other programs via FRS, such as the National Emissions Inventory
	- Provide a mechanism for industry to provide sub-facility data directly

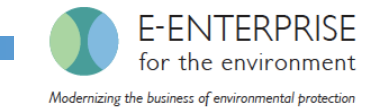

### FRS-RTR Goal for CEDRI Data Flow

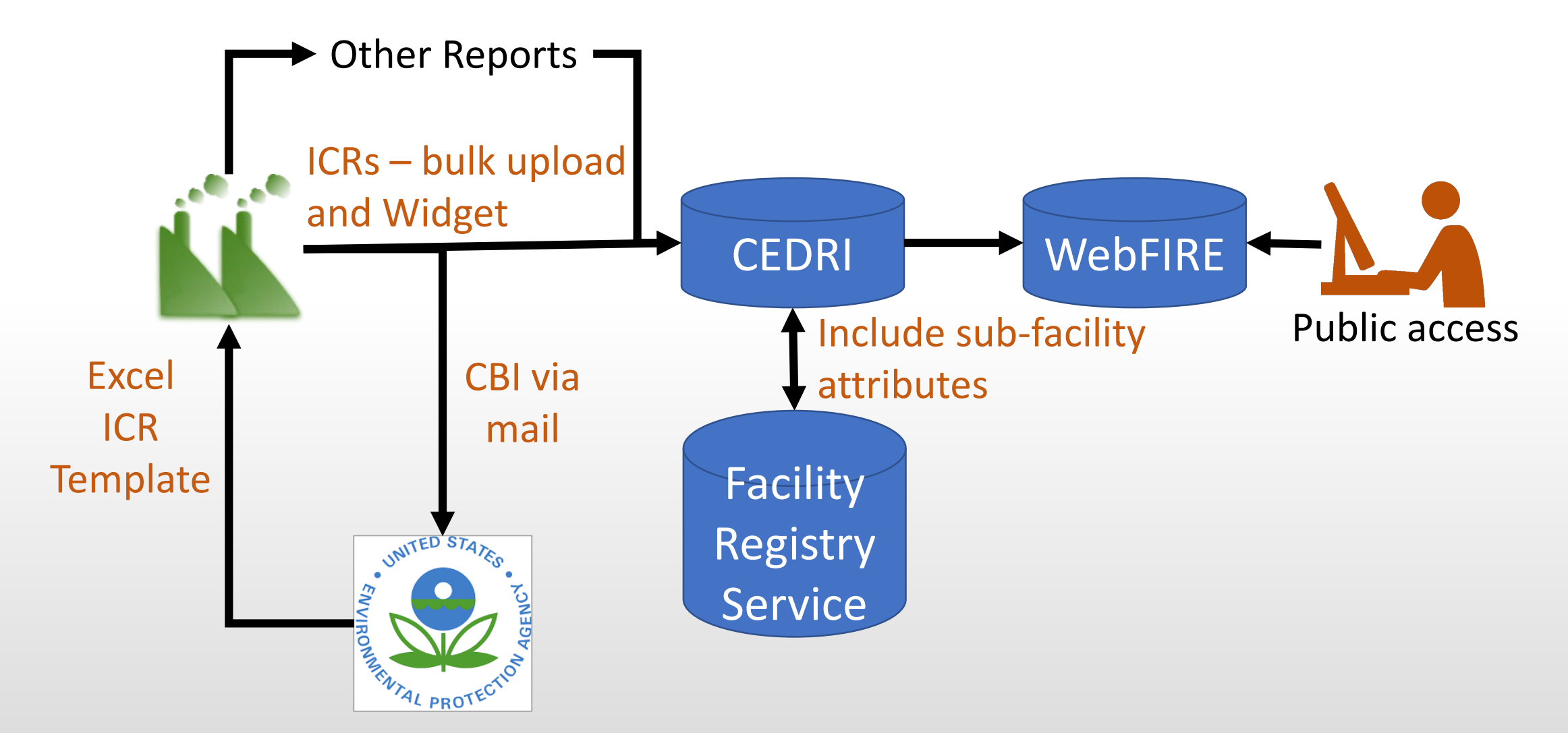

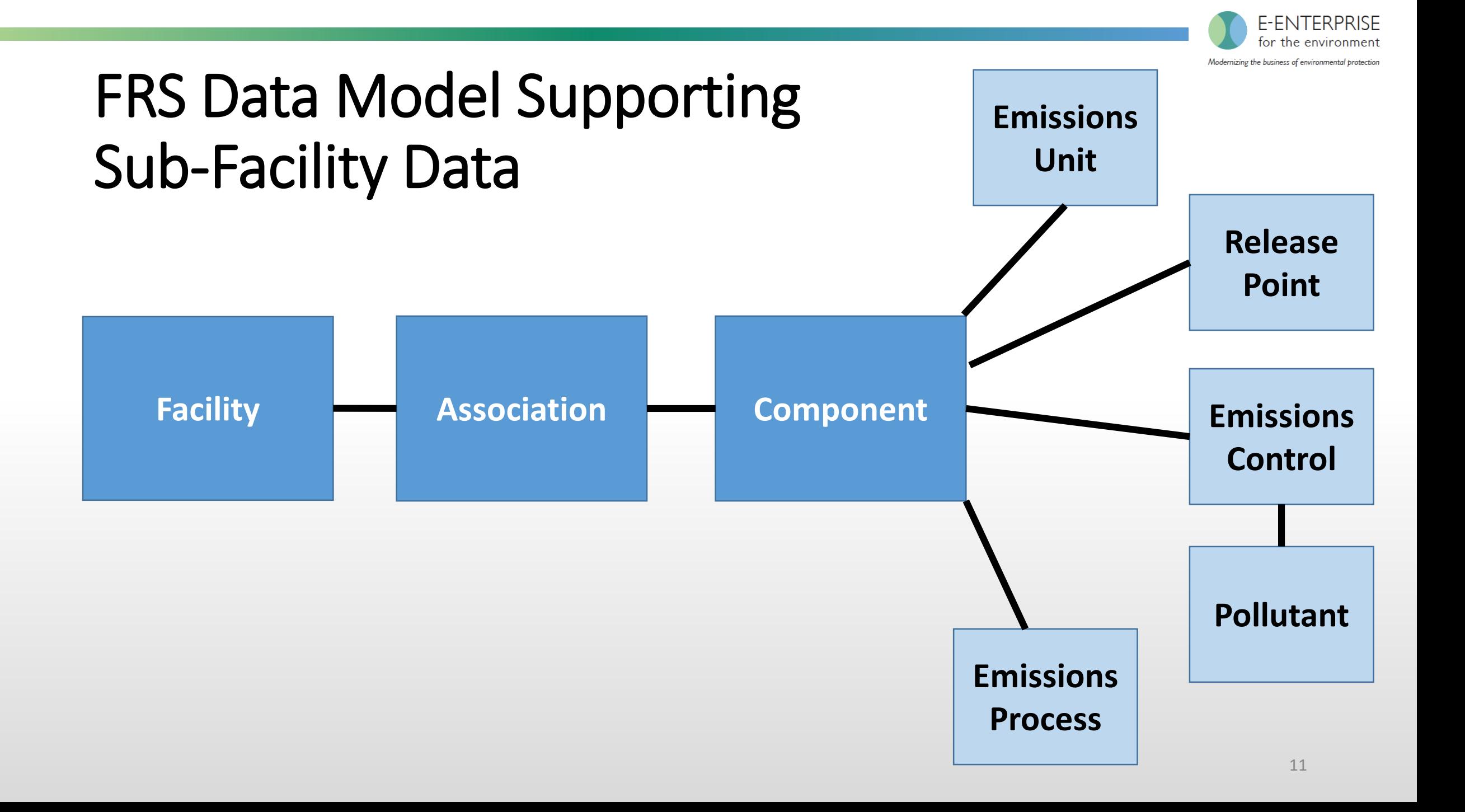

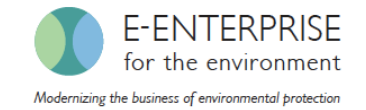

### FRS-RTR is a Step Towards Simplified Reporting

- For E-Enterprise, a FRS goal is to support sub-facility reporting and analysis needs to address State, Local, Tribal (SLT) and EPA program needs
- OAQPS currently collects detailed facility attributes many times
	- National Emissions Inventory (NEI), CEDRI, ICRs, regulatory process via comments
	- Matching across data sources hard and time consuming, limiting data sharing
- Attributes also collected by Greenhouse Gas Reporting Program, Toxics Release Inventory
- Broader facility data sharing across EPA and with SLTs will reduce burden by reducing the same information being collected more than once

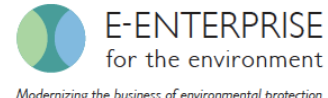

### Feedback from March 2017 Widget Webinar

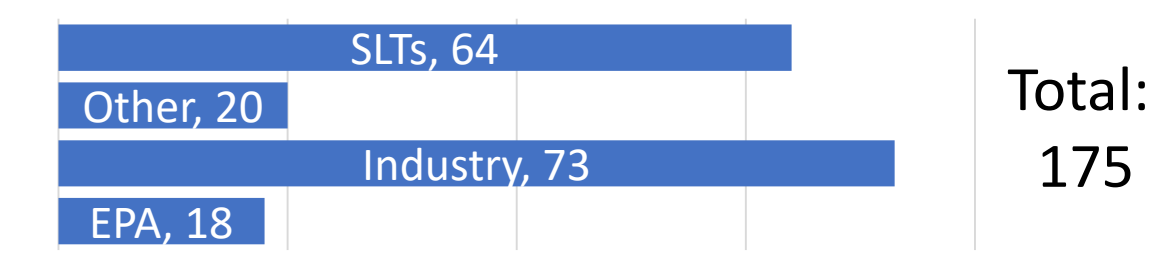

### Survey responses from 10 Industry, 11 SLT, and 1 other

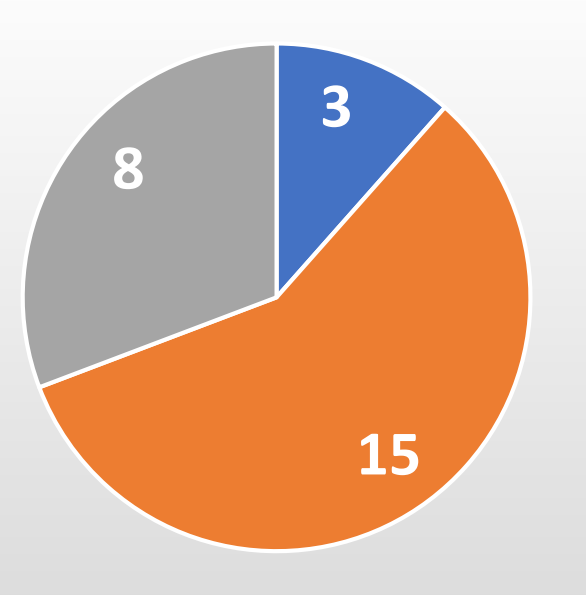

- Not useful / needs lots of improvements to meet my needs
- Somewhat useful / needs some improvements to meet my needs
- **Very Useful / only minor** improvements to meet my needs

**Industry feedback**

- 5/10 prefer bulk upload
- 2/10 prefer widget
- 4/10 would use widget to provide data to CEDRI
- 3/10 would use widget voluntarily to provide accurate data to EPA

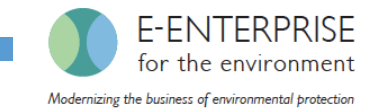

### Bulk Upload Status

- Workflow for Excel-based bulk upload has been designed and implemented in CEDRI
- Not yet generally available for all facilities
	- Only exists for Plywood-specific template used for ICR
- Can only access via reporting workflow in CEDRI
	- Cannot access bulk upload through CDX access
- Additional progress to remove these limitations ongoing
	- In coordination with the larger E-Enterprise and Combined Air Emissions Reporting Common Form efforts, which are taking priority

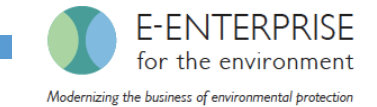

### Facility Widget Demo

CDX Central Data Exchange<br>
You are here: MyCDX>> Manage Program Services>> Manage Facilities

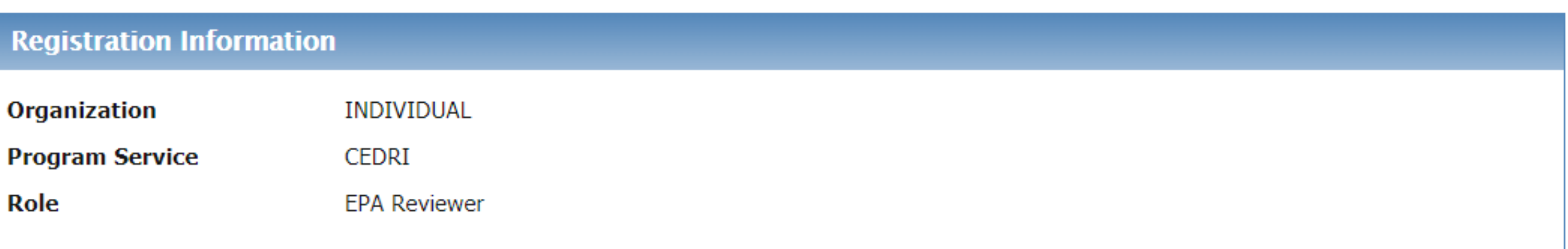

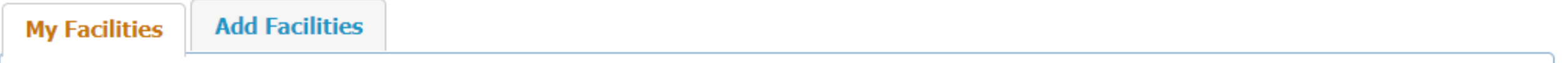

**Manage Facilities** (2 facilities managed)

#### List View | Map View

The facilities selected for this data flow and role are listed below. You may add facilities by clicking the 'Add Facilities' button or tab. The ability to edit a facility is available from the 'Facility Details' screen which is accessible by clicking the 'View/Edit Details' link for a facility in the table view or by clicking the 'Details' button on the map view. Please note that facilities with insufficient location information may not appear on the map view.

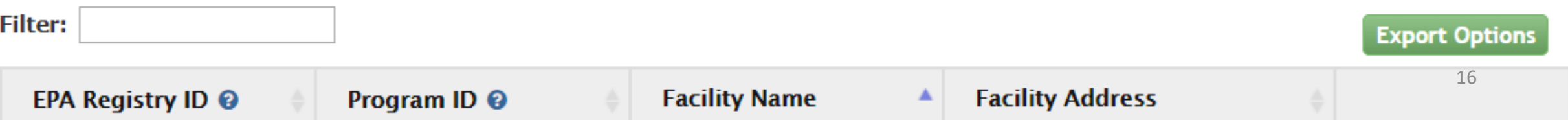

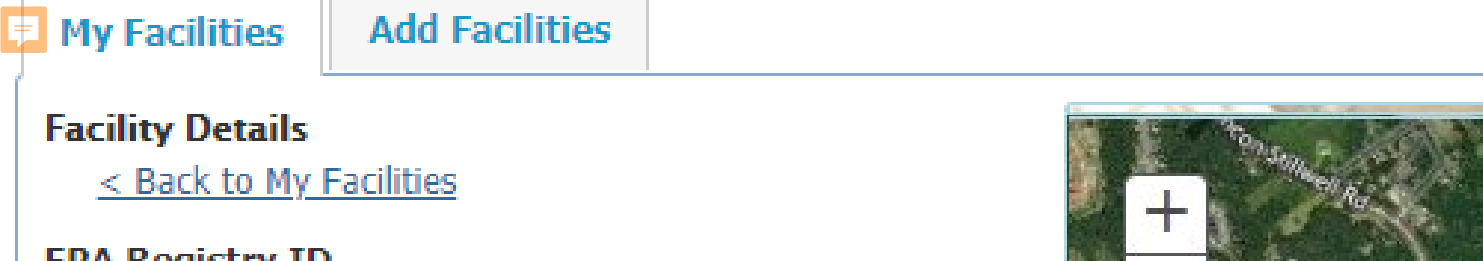

110000360298

**Program ID** CEDRI122236

**Facility Name** DEMONSTRATION FACILITY

#### **Facility Address**

100 OVERTHE ST RAINBOW, TX 19999 WEST COUNTY

#### Coordinates

32.33113  $-81.20178$ 

**Continued in the Continued State** 

**Operating Status** 

**Operating Status Change Year** 

Oing

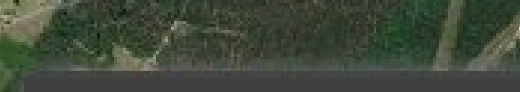

#### **DEMONSTRATION FACILITY**

Tribal Lands Layer

**Facility Address:** 100 OVERTHE ST RAINBOW, TX 19999EPA Registry ID: 110000360298 Program ID: CEDRI122236 **FRS Envirofacts: Open** 

**Edit this Facility** Zoom To Facility

17

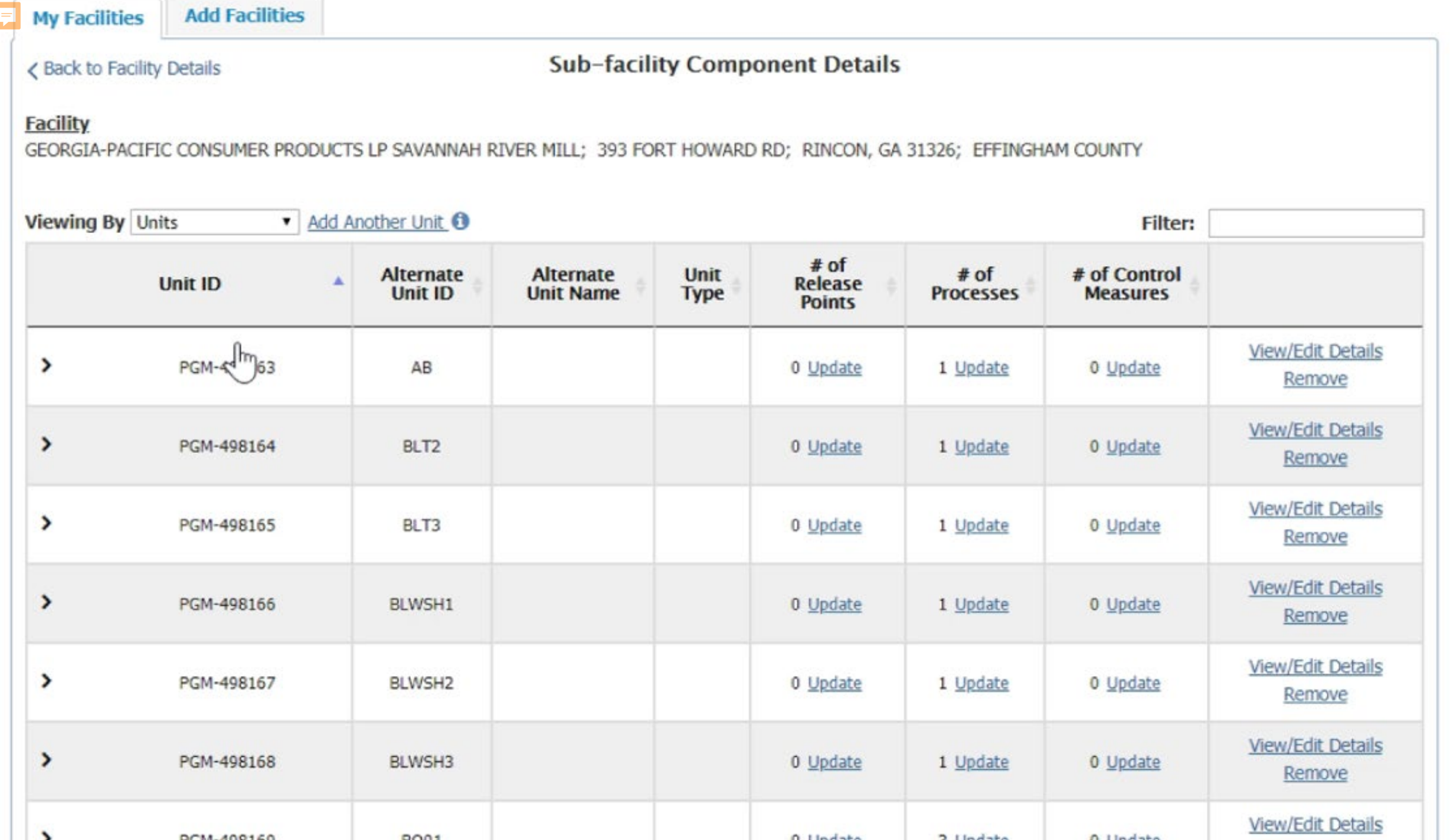

**Contract Contract Contract** 

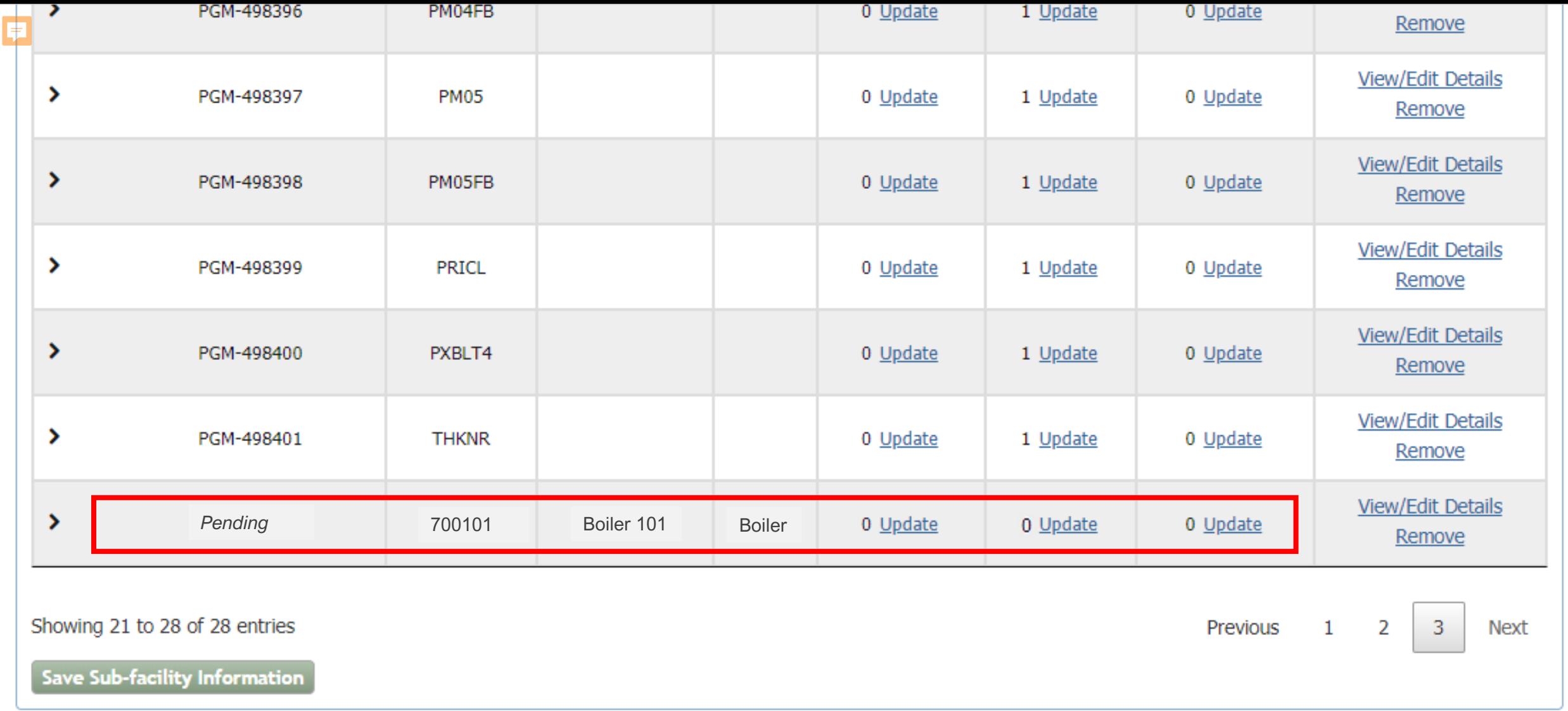

CDX Help Desk: 888-890-1995 | (970) 494-5500 for International callers

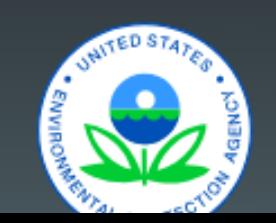

 $\blacktriangle$ 

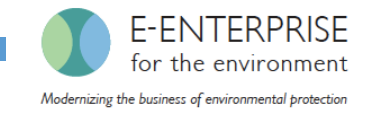

### Associate an Existing Release Point to a Unit

- "Associating" is when you indicate that two components are related in the facility configuration, such as…
	- A release point to a unit
	- A release point to a process
	- A process to a unit
- Known issues with current Widget release
	- If you associate a release point to a unit that already has processes, the user is not prompted to select the processes associated with the release point
	- If you associate a release point to a process, the release point is not automatically associated to the unit associated with that process
- We are working to automatically make associations that are implied so that the users have less manual work

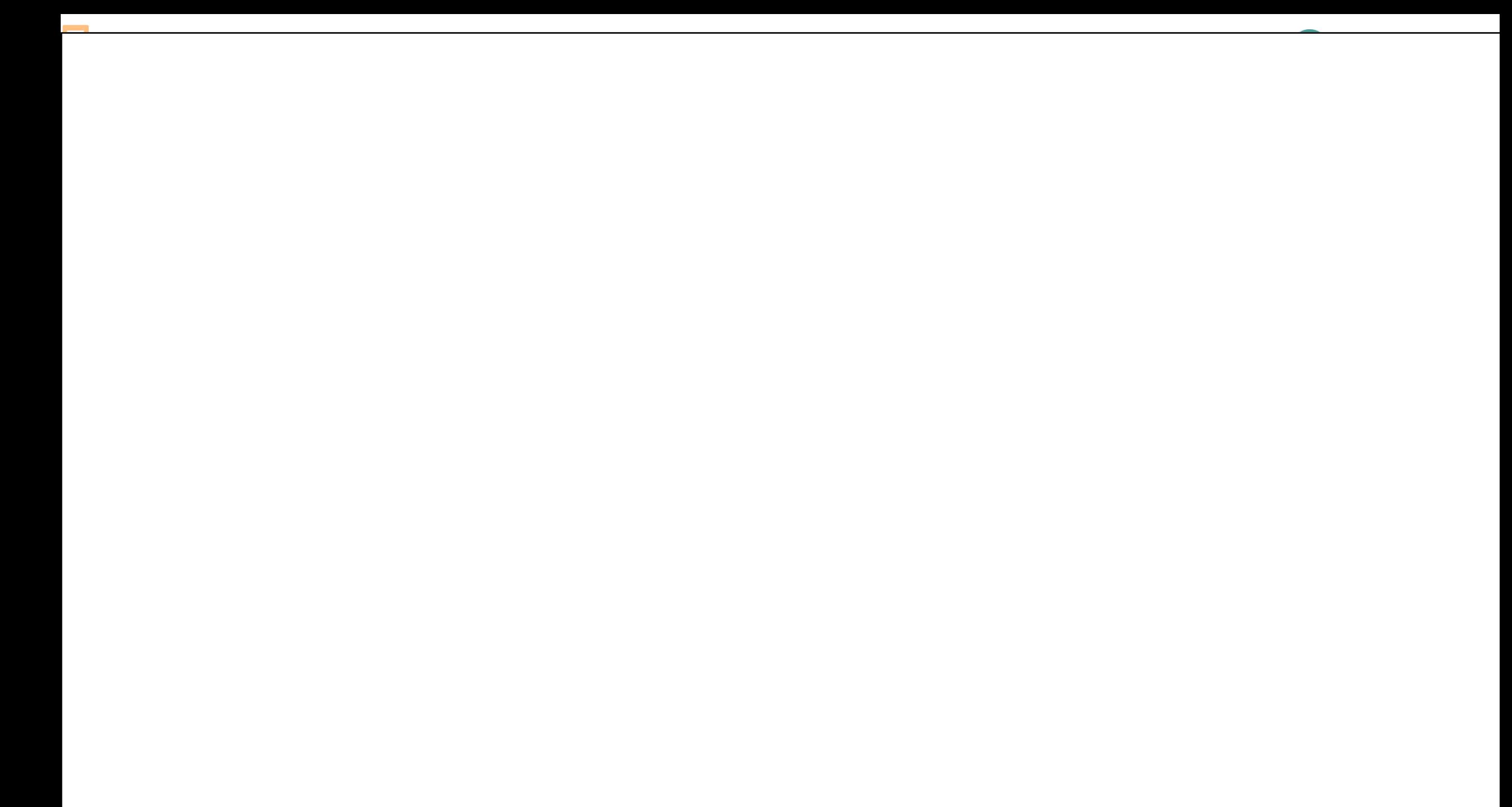

 $\Box$ 

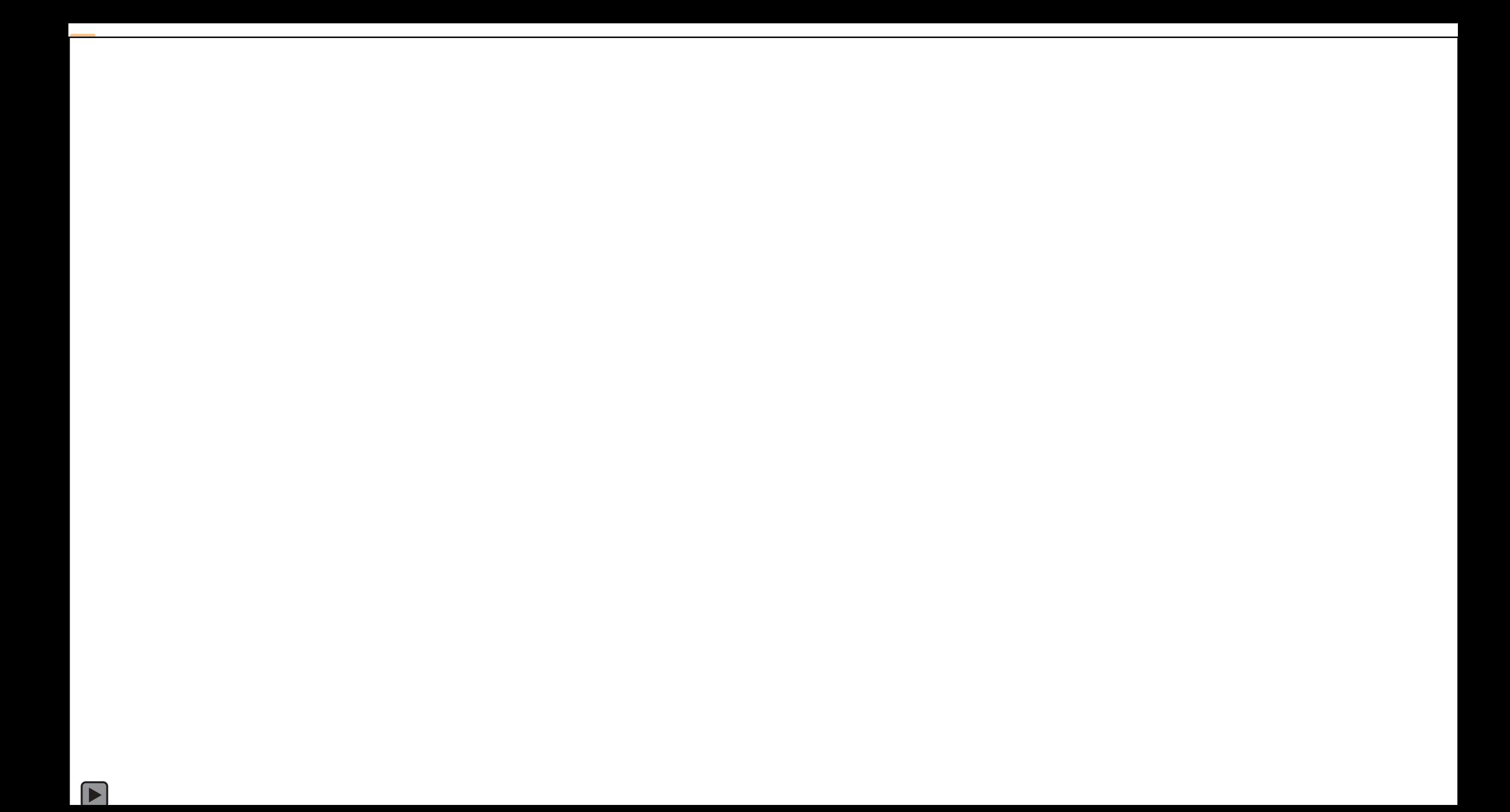

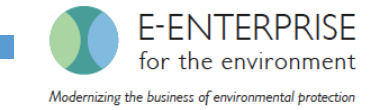

### Create a New Release Point - Fugitive 2-d

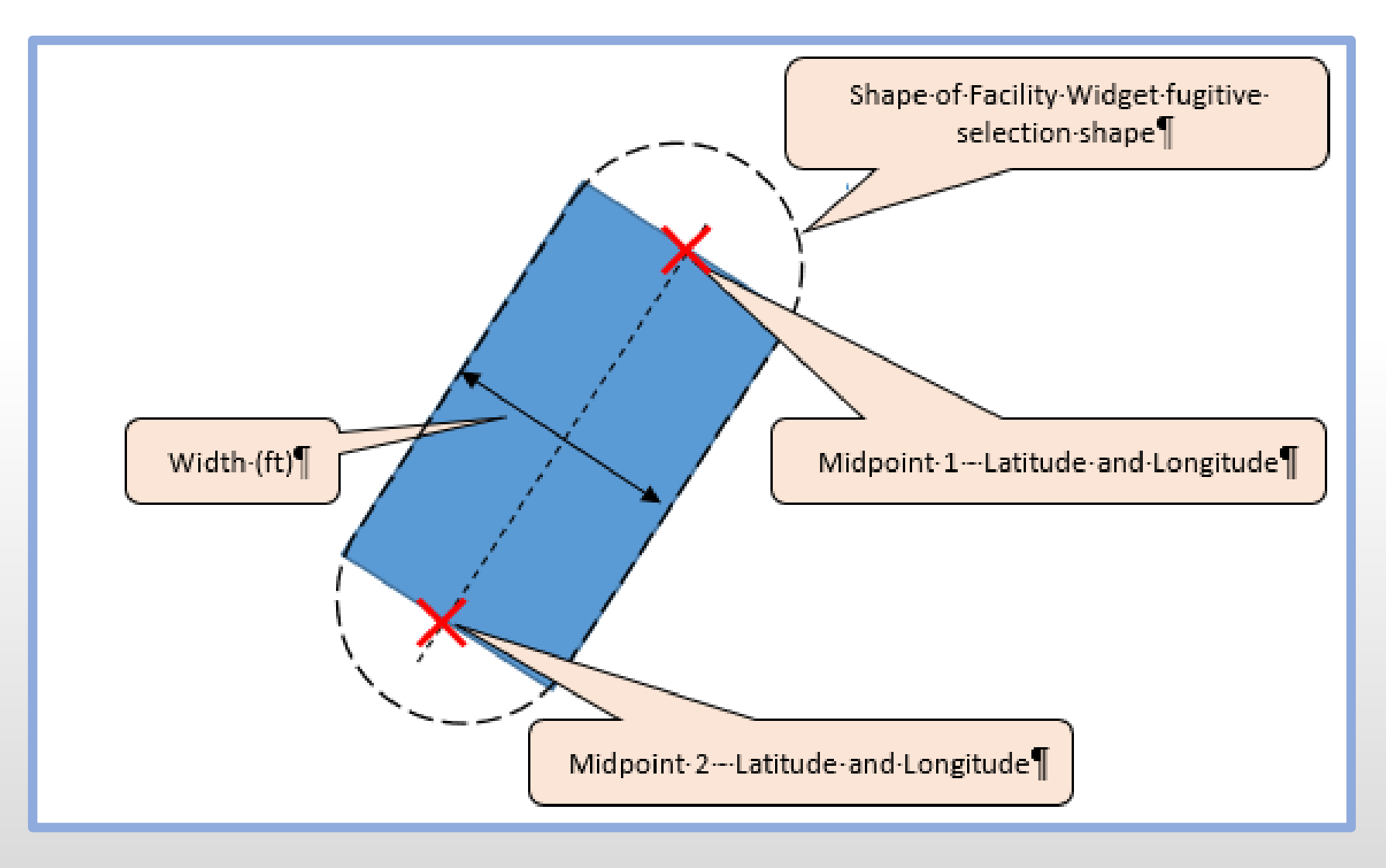

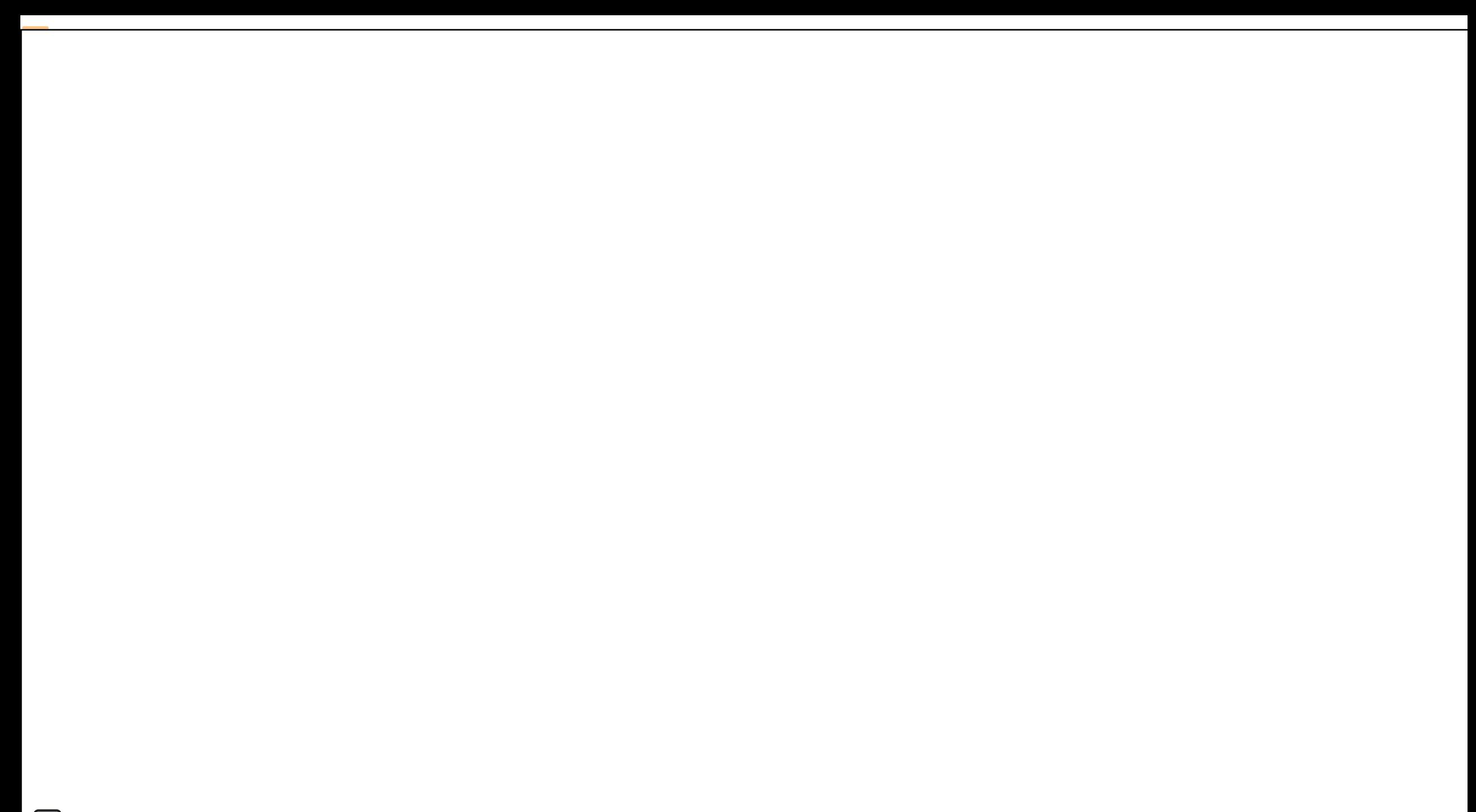

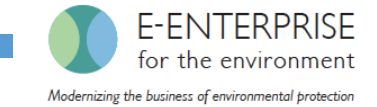

### Reorder a Control Measure on a Unit

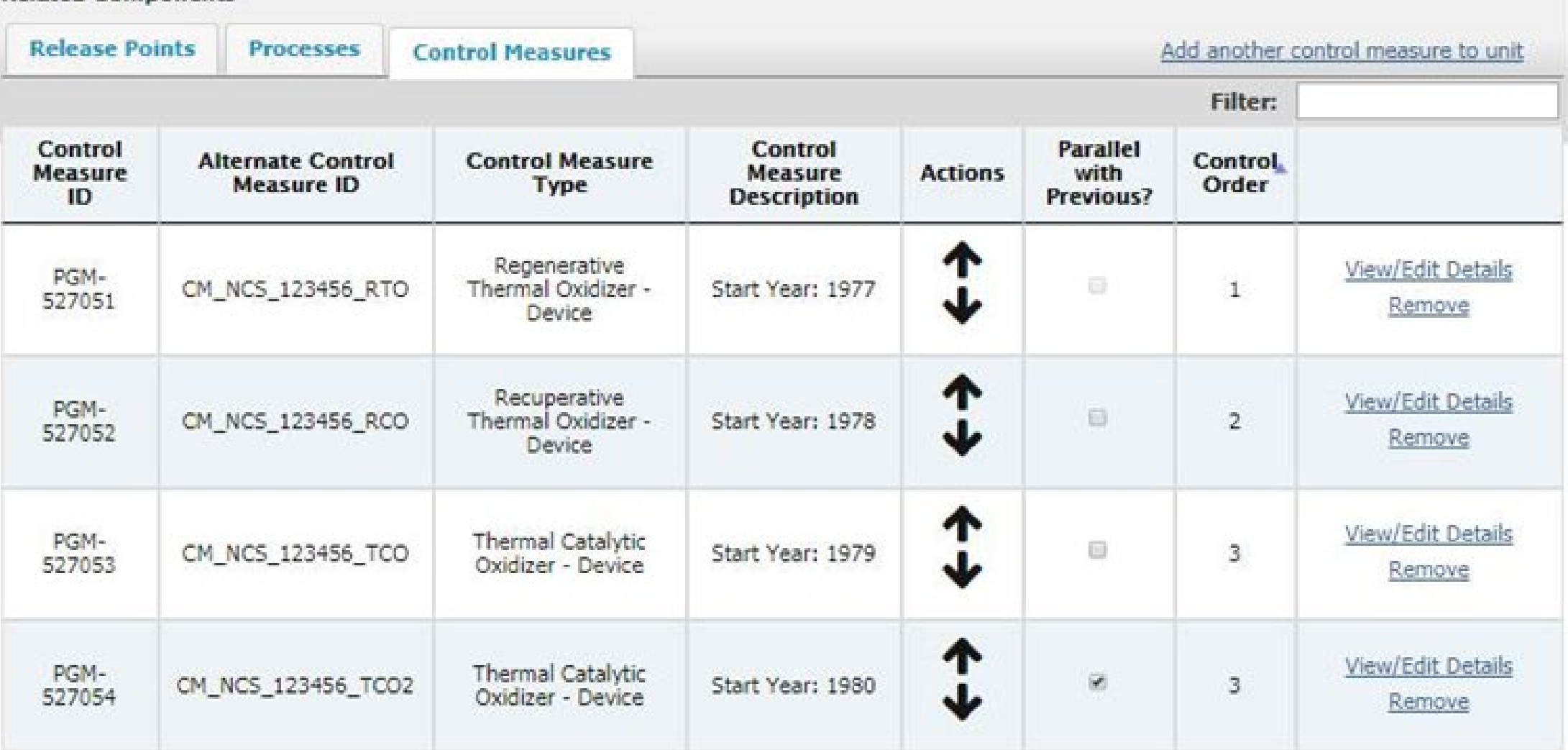

**Related Components** 

E

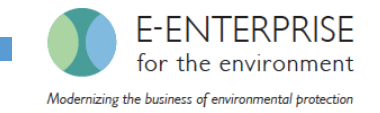

### Expected Uses for the Facility Widget

- The Facility Widget is a shared service that provided through CDX
- CEDRI uses the Facility Widget now, and the sub-facility features are available
	- We are working through some bugs associated with facilities that have previously been loaded into FRS that do not already have sub-facility data
- The CEDRI dashboard is being built, to allow facilities to access the Facility Widget voluntarily, outside of the typical CEDRI submission process
- The CAER Common Emissions Form Minimal Viable Product (MVP) plans to use the Facility Widget in "view" mode as part of its standard workflow
	- Future use may include "edit" mode as well

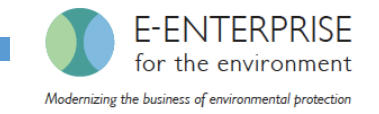

### Next Steps

- Complete bug fixes for Facility Widget for existing facilities (Fall 2019)
- Release CEDRI Dashboard to provide easier access to Facility Widget (Fall 2019)
- Reschedule and hold Webinar for industry users to further illustrate and encourage use of the Facility Widget
- Further integration of use of facility data (including sub-facility) across CEDRI, NEI, and the Toxics Release Inventory
- Release CAER Common Form for Georgia for use by facilities for the 2019 emissions reporting year, including access to the Facility Widget

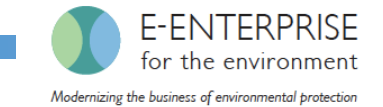

# Appendix

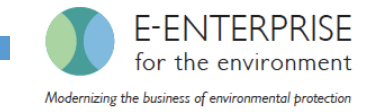

### Accessing CEDRI

- The CEDRI system is hosted by the Central Data Exchange (CDX)
- The CDX Web is the application used by EPA programs and various stakeholders to manage data sent to EPA
- CDX log in page:<https://cdx.epa.gov/>

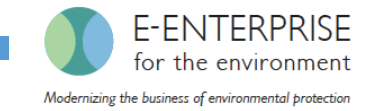

### ICR Process Flow: Bulk Upload

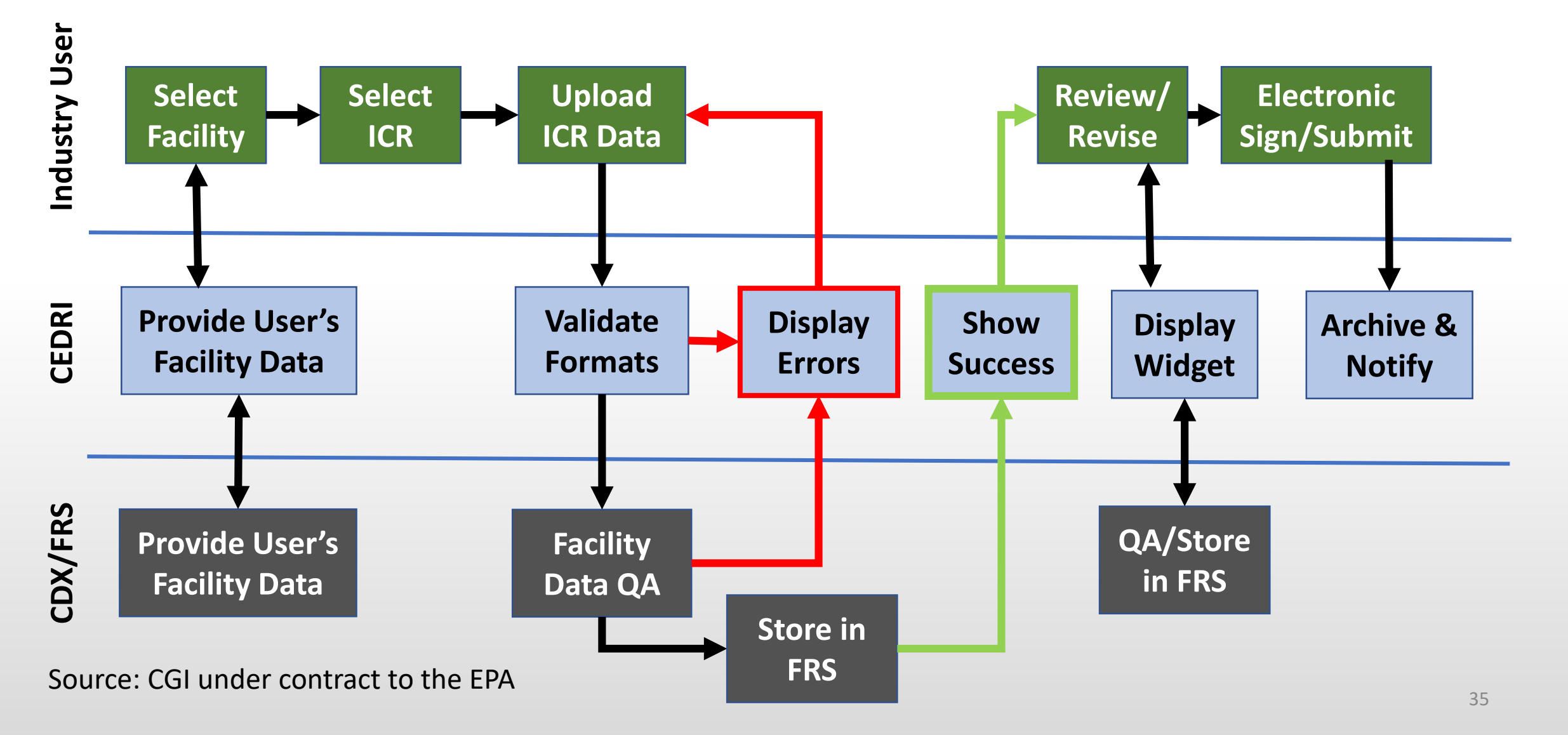

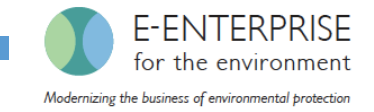

### Bulk Upload Template

Hidden & locked rows for CEDRI and FRS tell CEDRI Excel reader how to map data to FRS

Pull-down lists coordinated with EIS and FRS

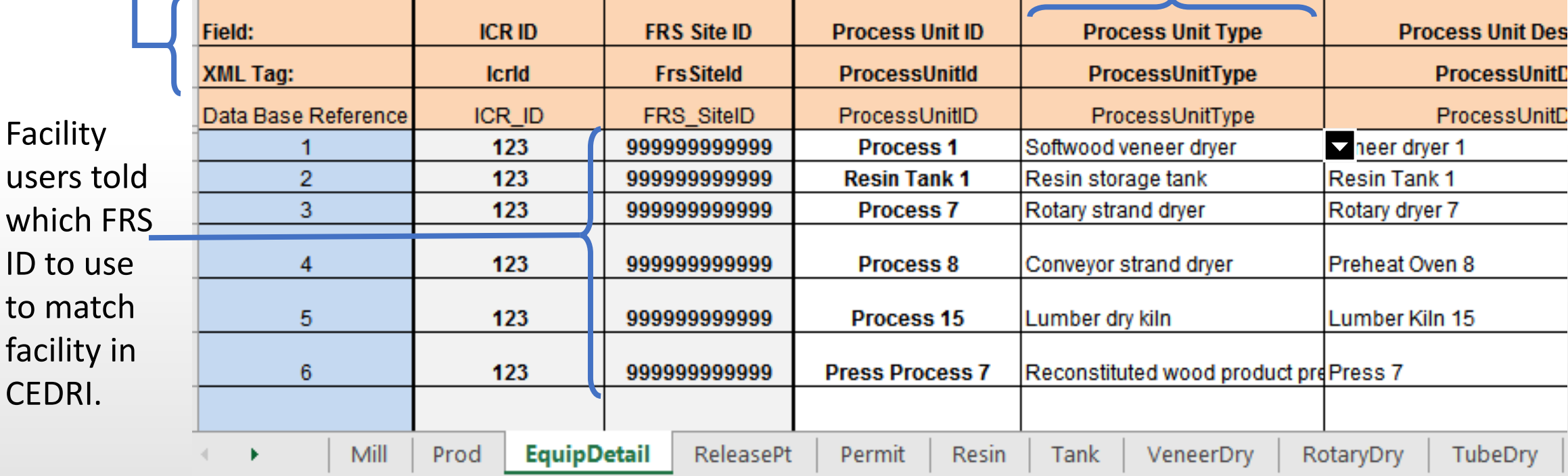

Multiple tabs keep data organized during entry. CEDRI reader given a "map" in advance to know where to find fields to send to FRS.